## **Pretest**

## **What You Should Know Before Taking Access 2010/2013 Reports and Forms**

To get the most out of this class, you should have knowledge of the Access program. The following questions are a self evaluation, which should help determine if you are ready for the class or should take Access Level 1 and/or Level 2 and/or Level 3 or in some other way learn the basic information required. You should know at least 9 of the 12 questions.

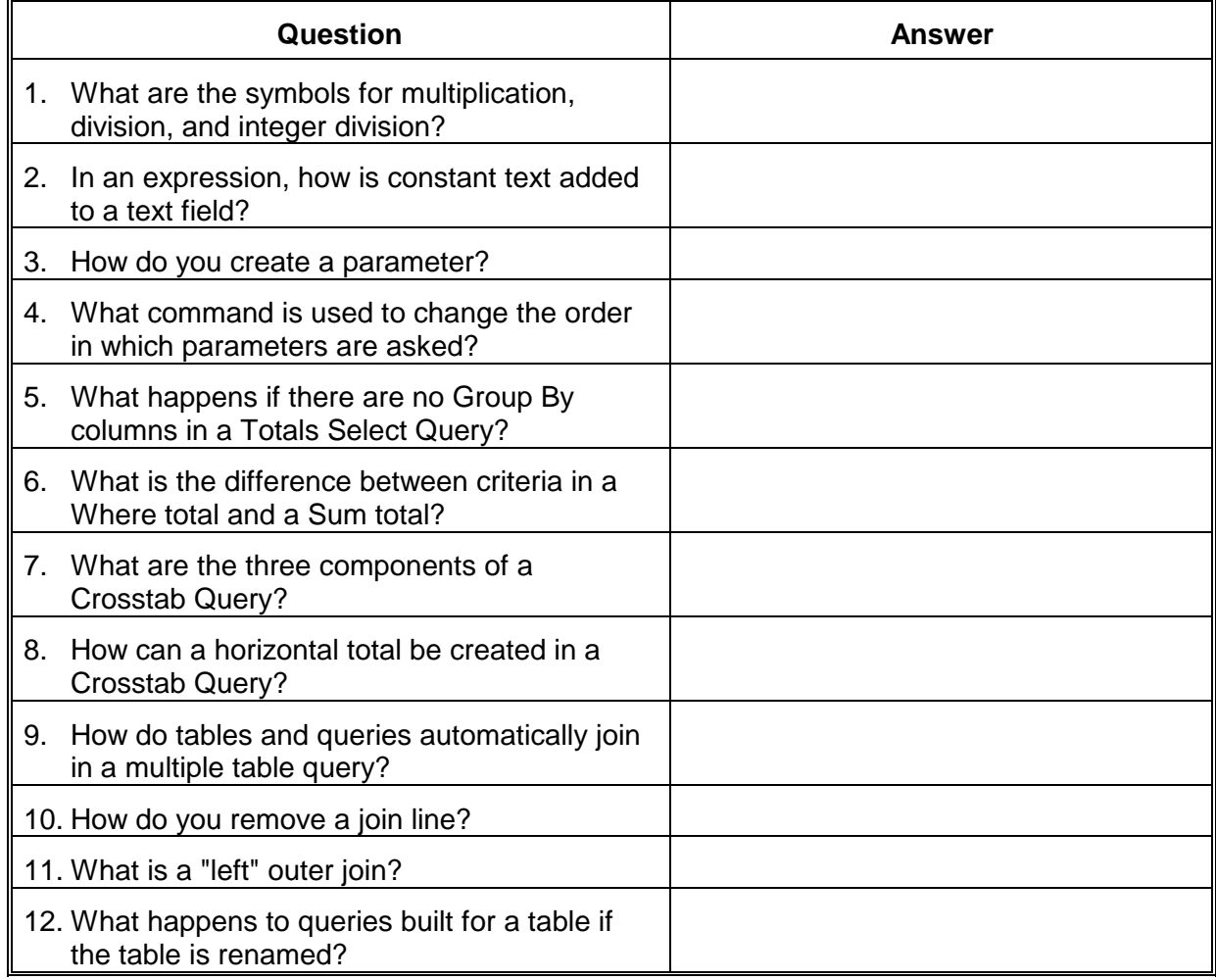

## Answer Sheet

- 1. Asterisk (\*), Slash (/), and Backslash (\).
- 2. It must be typed and enclosed in quotes ("") and added using the ampersand (&).
- 3. Type the descriptive text that will prompt the user and enclose it in square brackets ([ ]). The text must be unique and cannot be a table or field name. The text cannot include a period (.), an exclamation point (!), an accent (`), or square brackets within the text  $($ [  $)$ ].
- 4. In Design view, Design tab, Show/Hide Group, Parameters command.
- 5. The statistical calculation applies to all the rows in the table.
- 6. A Where total criterion is applied to rows before totaling. A Sum total criterion is applied after totaling the rows.
- 7. Row Heading, Column Heading, and Value
- 8. Create a second field in the Design grid that is the same as the field used as the value field. Use the same statistical function and make the second one a Row Heading.
- 9. If a table contains a primary key field, and the data typing is consistent, all tables and queries that use the same field name are automatically joined to the matching field.
- 10. Select the line by clicking on it. Press DELETE or choose the Edit, Delete command.
- 11. A "left" outer join query includes all records from the "one" table even if there are no matching records in the "many" table.
- 12. They may no longer work. They would have to be redesigned to accommodate the new name. A feature in Access called Name, AutoCorrect could also be used.